## **Update customer allocation**

## **Notes:**

- You can only edit an active customer allocation.
- You can only edit customer allocations with active allocation groups.

To update a customer allocation, follow these steps:

1. Select "Edit Record" from the Actions menu or view the customer allocation then click the **Edit** button, the following window appears:

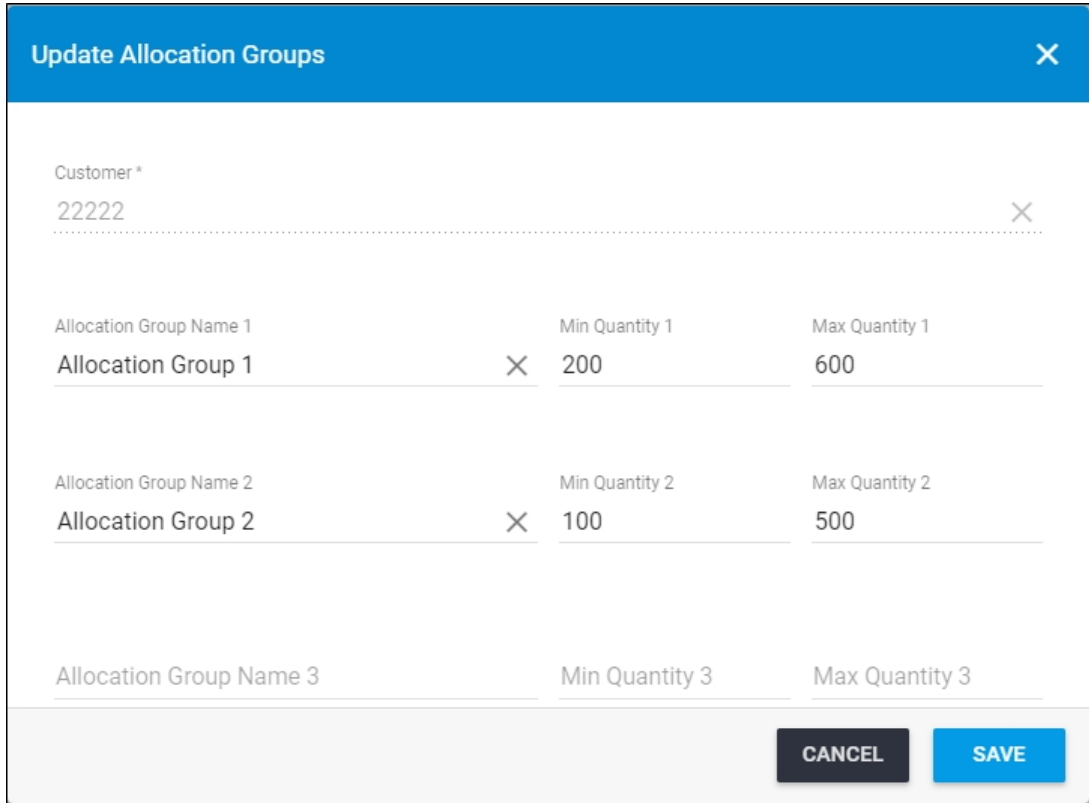

You cannot change the customer code. You can add more allocation groups, or delete any of them by emptying the "Quantity" field and clicking next to the allocation group.

- 2. Update the allocation groups,
- 3. Click **Save**.